#### Lecture 7 — Sockets

#### Prepared by Jeff Zarnett, taught by Seyed Majid Zahedi jzarnett@uwaterloo.ca, smzahedi@uwaterloo.ca

Department of Electrical and Computer Engineering University of Waterloo

# Network Communication

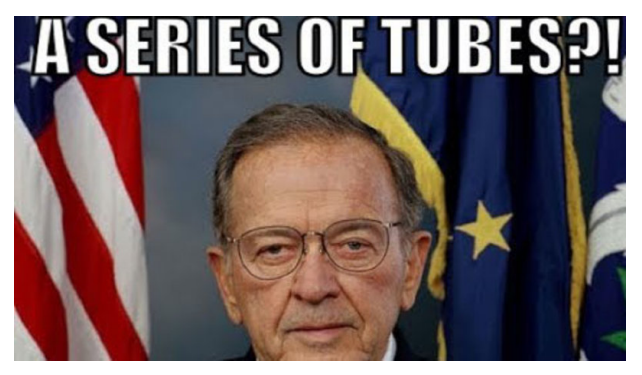

Former US Senator Ted Stevens

# Network Communication

If two processes aren't on the same machine, we need to use the network.

The network is frequently portrayed as a mysterious cloud blob:

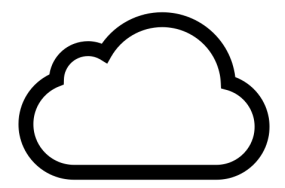

The Apple iCloud icon

# The Socket

The socket API describes how to communicate over the network.

The socket is the concept for how to establish a communication channel.

There are two ways we can communicate: datagrams and connection streams.

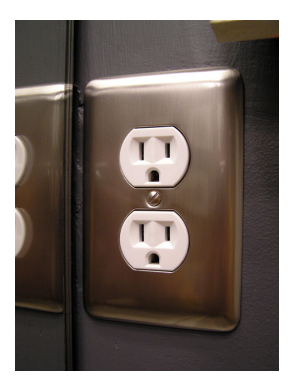

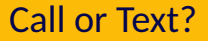

The connection stream is like a telephone call.

Both parties have to be on the line to communicate.

Datagram is like texting or sending a letter in the mail.

Datagrams are unidirectional and can get lost!

#### Sockets are Files

Much like everything else in UNIX, a socket is handled like a file.

To create a socket, we need the sys/socket.h header

int socket( int domain, int type, int protocol)

Domain: address format; AF\_INET (IPv4)

Type: what kind of data; SOCK\_DGRAM or SOCK\_STREAM

Protocol: how data is transported; 0 for default (TCP/IP).

# Check the Boot of the Car for your Jumper

Speaking the same dialect is important.

Consider a 4-byte integer. Two possible organizations:

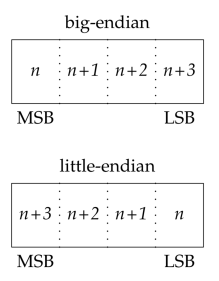

Network protocol specifies the use of big-endian!

Included in the arpa/inet.h header are some functions to help us out.

Their use is advisable even if you're sure the system you are using is big-endian, because of portability of your code.

uint32 t htonl ( uint32 t hostint32 ) /\* *Translate 4 byte int to network format* uint16<sub>-</sub>t htons ( uint16<sub>-</sub>t hostint16 ) /\* *Translate 2 byte int to network format \*/* uint32<sub>-</sub>t ntohl( uint32<sub>-</sub>t netint32) /\* *Translate 4 byte int to host format \*/* uint16 t ntohs ( uint16 t netint16 )  $\prime^*$  *Translate 2 byte int to host format*  $*$ 

# An Internet Address

When we want to call someone, we have to put in their phone number.

If we want someone to call us, we need a phone number and we need to be ready to receive calls.

An internet address is represented by the following structure:

```
struct sockaddr_in {
  sa_family_t sin_family; /* Address family */
  in_port_t sin_port; /* Port number */
  s t r u c t in_addr sin_addr ; /* I P v 4 A d d r e s s */
} ;
```
# Initializing an Address

```
struct sockaddr in addr ;
addr . sin_family = AF_INET ;
addr \sin port = htons ( 2520 ) :
addr \cdot sin\_addr \cdot s\_addr = htonl( INADDR_ANY ):
```
AF INET is IPv4.

You are probably quite familiar with how they look: 192.168.0.1

But if you want to go to uwaterloo.ca a translation to an IP address takes place.

Here we chose a constant value, INADDR\_ANY Choose an address of the current computer.

# Ports: Like Apartments!

Imagine your computer is then an apartment building; the port number is which apartment the connection is made with.

Different services (processes) are communicating over different ports.

No two processes can be using the same port at the same time.

By convention, ports with numbers below 1024 considered to be reserved for system services.

Example: ssh on port 22.

# Address Lookup

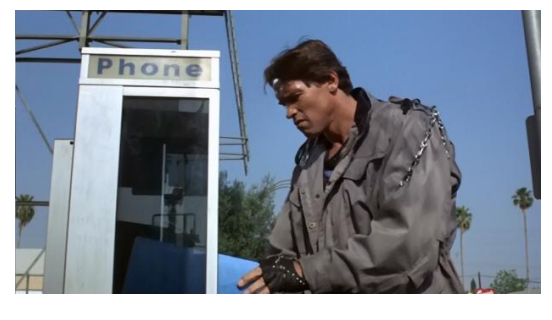

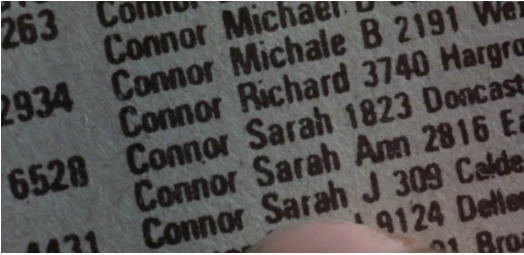

We probably only rarely use IP addresses directly; we use human-friendly names.

For example, you use ssh username@ecelinux.uwaterloo.ca and don't need to manually look up the IP address for the server.

Looking up hostnames and the like is somewhat complex (and not the focus), so we will just learn one method for doing this.

Many examples and older texts use the function gethostbyname(), but this is now deprecated.

# Get Address Info!

The function is prototyped in in netdb.h:

**int** getaddrinfo (const char \*node,  $\frac{1}{e}$  e.g. "www. example.com" or IP const char \*service, // e.g. "http" or port number **c o n s t s t r u c t** addrinfo \*hints , struct addrinfo \*\*res);

node: hostname or IP address.

service: protocol or port number.

hints: used to restrict the kind of connection you want.

res: pointer to be updated with the result.

```
struct addrinfo hints :
struct addrinfo *serverinfo; // will point to the results
memset(&hints, 0, size of hints): // make sure the struct is empty
hints . ai_family = AF_INET; // Choose IPv4
hints.ai_socktype = SOCK_STREAM: // TCP stream sockets
hints . ai_flags = AI_PASSIVE : // fill in my IP for me
int result = getaddrinfo("www.example.com", "2520", &hints, &serverinfo);
if (result != 0) {
  return -1:
}
struct sockaddr_in * sain = (struct sockaddr_in *) serverinfo->ai_addr;
/* Do t h i n g s w i t h t h i s */
freeaddrinfo( serverinfo );
```
Assuming that all went well, the serverinfo pointer is now pointing to a linked list of struct sockaddr.

Most of the time we just need the first result.

# Uh, where am I again?

If we are interested in getting the structure for the local computer, we can manually initialize the struct sockaddr\_in as we did earlier.

Or we can call getaddrinfo() with NULL as the node parameter.

It's possible to use NULL for the hints if you are willing to accept the defaults

To deallocate the information that has been allocated, use freeaddrinfo().

# If you find a fork in the road... keep it

Up until now what we've learned applies to both the client and server side.

Now the paths diverge.

If we are the client, we'd like to connect to a server.

This is the easier workflow. We just call connect().

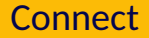

**int** connect( **int** sockfd, **struct** sockaddr \*addr, socklen\_t len);

#### sockfd: the socket file descriptor (the int we got back from the call to socket).

addr: address structure from our lookup.

len: size of the address structure. Use either sizeof or ai\_addrlen.

## Connect Example

```
struct addrinfo hints :
struct addrinfo *res:
int sockfd ·
memset(&hints, O, sizeof( hints ));
hints.ai_family = AF_INET:
hints.ai_socktype = SOCK_STREAM:
getaddrinfo ( "www. u w a terloo.ca". "80". &hints. & res):
sockfd = socket(res->ai_family, res->ai_socktype, res->ai_protocol);
i n t status = connect ( sockfd , res−>ai_addr , res−>ai_addrlen ) ;
```
The return value (status) tells us if we were successful.

0 indicates success.

Check codes by looking at the man pages: <http://man7.org/linux/man-pages/man2/connect.2.html>

Success means we're ready to communicate!

The overview of what steps the server is going to do is bind, listen, and accept.

The bind step is how we choose what port we are going to connect to.

The listen step is the part where we wait for connections from a client.

Then the last step is accept: establish the connection so we can start talking.

# Bind, Listen, Accept

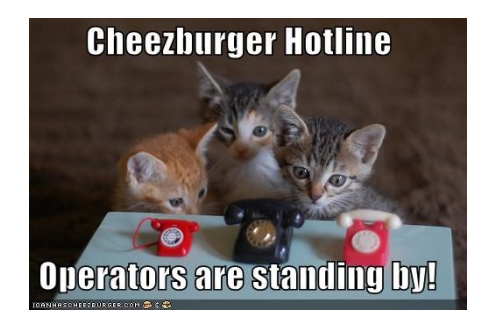

bind(): associate the socket with whatever port we want to use.

When the ssh daemon is available for connection, it's because it has bound itself to the port 22 using bind.

```
int socketfd = socket( AF_INET, SOCK_STREAM, 0 );
struct sockaddr in addr:
addr . sin_family = AF_INET ;
addr \sin port = htons ( 2520 ) :
addr \cdot sin\_addr \cdot s\_addr = htonl ( INADDR\_ANY ):
bind ( socketfd , ( struct sockaddr<sup>*</sup>) &addr , size of ( addr ) ) ;
```
With that done, we've acquired the resource of port 2520 for our use.

You'll notice also bind() did not happen on the client side.

This is because we don't care on the client side what the outgoing port number is.

So we can just skip that step, unless we have a reason to care.

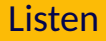

listen(): int this step we wait for incoming connections.

This is the simplest step and you just call:

int listen(int sockfd, int backlog);

We listen on a socket that has been bound with bind and we'll allow a backlog up to backlog connections.

If the queue is full the server system will reject additional requests.

So we've chosen a socket (got a phone number).

We've said we're ready to listen (our phone is turned on).

The next step is to accept() incoming connect requests (press the green icon).

**int** accept ( **int** sockfd, **struct** sockaddr \*addr, socklen t \*len ) ;

The first parameter is, of course, the socket that we are listening to.

The second and third parameters are the information about the client. We allocate these, pass them in, and they are updated by the call to accept.

If we don't care at all about who the client is you can give in NULL.

The return value is a new file descriptor which describes a new socket.

Further communication takes places over that socket (and not the original one).

The original socket is still used for accepting connections, and the new one is the socket used for communication with the client.

If accept is called and no requests are in the queue, the server is blocked until a request arrives. We simply wait for the connection.

## Put the Pieces Together

```
struct sockaddr in client addr ;
int client_addr_size = size of ( struct sockaddr_in );
int newsockfd :
int socketfd = socket( AF_INET, SOCK_STREAM, 0 );
struct sockaddr in server addr ;
server_addr . sin_family = AF_INET ;
server\_addr.size = htons (2520);
server addr . sin_addr . s_addr = htonl ( INADDR_ANY ) ;
bind ( socketfd , ( struct sockaddr<sup>*</sup>) &server addr , size of ( server addr ) ) ;
listen ( socketfd, 5 );
newsockfd = accept( socketfd, (struct sockaddr<sup>*</sup>) &client_addr, &client_addr_size )
/* Do s ome t hi n g u s e f u l */
close( newsockfd ):
\frac{1}{2} later when all is done \frac{1}{2}close( socketfd ):
```
Unless communication is a one-time thing, we call accept in some sort of loop.

We then are constantly accepting new connections and doing something useful with each, before going on to the next.

We could save ourselves some trouble by not caring about the client address:

```
int newsockfd:
int socketfd = socket( AF_INET, SOCK_STREAM, 0 ):
struct sockaddr_in server_addr;
server addr . sin family = AF INET :
server\_addr.size = htons (2520):
server_addr.sin_addr.s_addr = htonl( INADDR_ANY );
bind ( socketfd, (struct sockaddr<sup>*</sup>) &server_addr, sizeof ( server_addr ));
listen ( socketfd, 5 ):
newsockfd = accept( socketfd, NULL, NULL) :
/* Do s ome t hi n g u s e f u l */
close( newsockfd ):
\frac{1}{2} later when all is done \frac{1}{2}close( socketfd ):
```
# Connection Established

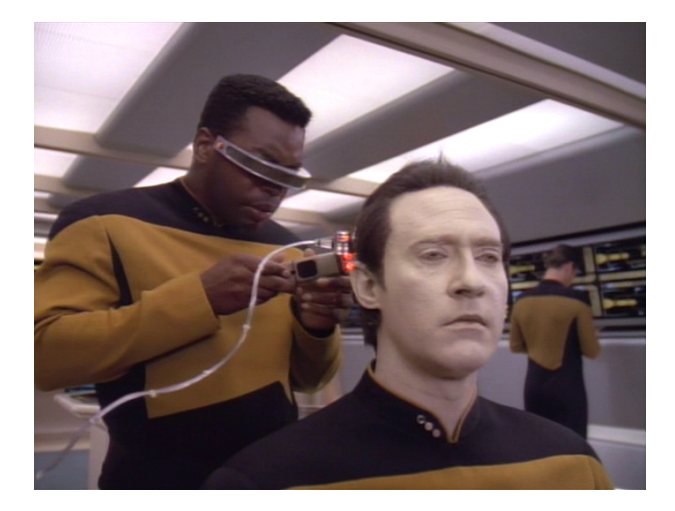

We are finally ready for the client and server to communicate.

# Connection Established

The client communicates using its original socket file descriptor.

The server communicates using the new file descriptor.

Likely you will move some of the boilerplate into your own function, e.g.:

int connect\_to( const char<sup>\*</sup> host, const char<sup>\*</sup> port );

Next: let's actually communicate!